#### **Кулакова Ирина Михайловна,**

к.т.н., доцент, Ангарский государственный технический университет, e-mail: iyelkina@mail.ru

**Середкина Мария Александровна,**

инженер по ремонту ОГМ НПП, АО «Ангарская нефтехимическая компания», e-mail: Mashamosk20@mail.ru

# **АВТОМАТИЗИРОВАННЫЙ РАСЧЁТ ОБЪЕМОВ ОСТАТКОВ НЕФТЯНОГО КОКСА НА СКЛАДАХ ХРАНЕНИЯ**

### **Kulakova I.M., Seredkina M.A.**

# **AUTOMATED CALCULATION OF THE VOLUME OF PETROLEUM COKE RESIDUES IN STORAGE WAREHOUSES**

**Аннотация.** Рассмотрена процедура оценки остатков нефтяного кокса по величине высоты пустоты в силосе и реализован автоматизированный расчёт объема кокса в формате электронных таблиц.

**Ключевые слова:** электронные таблицы, градуировочная таблица.

**Abstract.** The procedure for estimating petroleum coke residues by the height of the void in the silo is considered and an automated calculation of coke volume in spreadsheet format is implemented.

**Keywords**: spreadsheets, calibration table.

На складах хранения установки 21-10/3М цеха 17/19 нефтеперерабатывающего производства АО «АНХК» ежемесячно производится инвентаризация остатков нефтяного кокса. Результат инвентаризации оформляется актом, сформированным в формате электронной таблицы.

Данная процедура производится путем замера высоты пустоты в каждом силосе – емкости, используемой для хранения, накопления, дозирования сыпучих веществ.

По полученным результатам замеров пустоты необходимо рассчитать объемы кокса. Для этого применяется методика расчета и учета количества и нормативного остатка кокса нефтяного на установке 21-10/3М цеха 17/19 НПП АО «АНХК», которая основана на использовании специальной градуировочной таблицы.

В градуировочной таблице представлены два показателя: замер пустоты (см), – это высота силоса (емкости) до куда доходит кокс, объём (м<sup>3</sup>) – соответствующий этой высоте объем кокса (рисунок 1).

По известным фактическим замерам Н*С<sup>i</sup>* – высоты пустоты в *i*-м силосе требуется определить величину объёма кокса VСi в *i*-м силосе с помощью градуировочной таблицы.

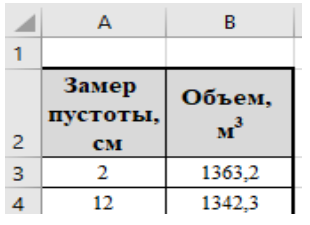

Рисунок 1 – Фрагмент градуировочной таблицы

С целью определения значений, лежащих вне узловых точек градуировочной таблицы, в MS Excel применены формулы ВПР c включённым интервальным просмотром, ИНДЕКС и ПОИСКПОЗ. Они позволяют найти границы диапазона, которому принадлежит измеренное значение НСi. (рис.2 и 3).

=ВПР(D3;ГрадТаблица;1;ИСТИНА) |=ВПР(F3;ГрадТаблица;2;ЛОЖЬ)

Рисунок 2 – Формулы определения нижней границы

=ИНДЕКС(ГрадТаблицаПустоты;ПОИСКПОЗ(F3;ГрадТаблицаПустоты)+1) |=ВПР(Н3;ГрадТаблица;2;ИСТИНА)

Рисунок 3 – Формулы определения верхней границы

Через точки, лежащие на границе найденного интервала, проводится прямая, аппроксимирующая значения объема, и по полученной формуле вычисляется значение объема для высоты, полученной в результате измерения.

$$
\left| = G3 + (D3 - F3)^*(13 - G3)/(H3 - F3) \right|
$$

Рисунок 4 – Формулы определения верхней границы

Результирующие данные объема для шести силосов представлены на рисунке 5.

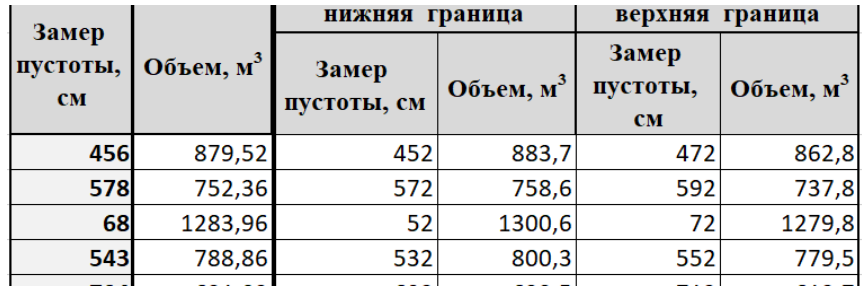

Рисунок 5. – Формулы определения верхней границы

Полученные результаты используются для автоматического формирования акта определения остатков нефтяного кокса на складах хранения.

## **ЛИТЕРАТУРА**

1. Планета Excel: [Электронный ресурс]. URL: https://www.planetaexcel.ru/. (Дата обращения: 01.02.2024).